# SellerActive Integrating marketplaces

- **Pre-Setup** You'll need to integrate your sales channels first, starting with Amazon since this will trigger the augmentation process (this is vital for listing).
	- Integrations may be accessed via the left side navigation under Settings > Integrations.
	- Click the Connect button on the Amazon tile and then follow the proceeding steps through the wizard.

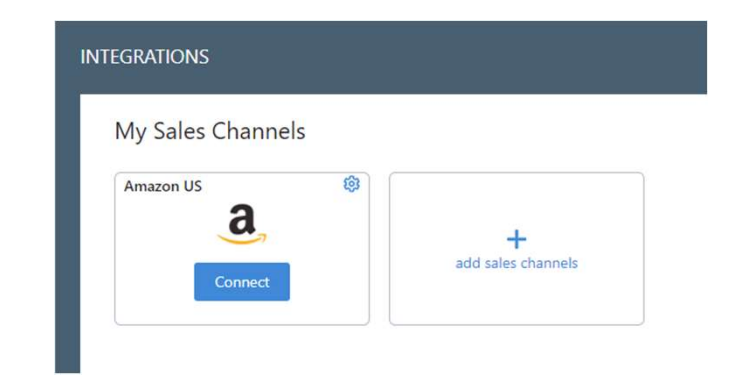

## Pre-Setup: Integration Sync Rules

#### Inbound Settings

- **Example 18 Concidents Concidents Concidents Concidents Concidents Concidents Concidents (Specified Concidents Concidents Concidents Concidents Concidents (Specified Concidents Concidents Concidents Concidents Concidents C** be imported into SellerActive. **e-Setup: Integration Sync Rules<br>
Inbound Settings**<br> **11999 - Allows inventory to**<br> **11999 - Allows inventory to**<br> **11999 - Allows SellerActive.**<br> **11999 - Allows SellerActive Manual Property of Allows SellerActive inporte**
- imported into SellerActive.

#### Outbound Settings

- Export and Manage Quantities Allows SellerActive to push qty to marketplaces
- Outbound Settings<br>• Export and Manage Quantities –<br>Allows SellerActive to push qty to<br>marketplaces<br>• Export and Manage Prices Allows<br>SellerActive to push price to the<br>marketplace. SellerActive to push price to the marketplace.

# Setting: Allow publishing of new product listings

- This setting allows for the publishing of items to a marketplace and must be turned on.
- When this setting is enabled, a new customer will be allowed to publish listings without turning on the outbound price and quantity syncs.
- When publishing items, a one-time push of price and quantity is sent to the marketplace. All subsequent updates to price and quantity will need to be performed on the marketplace or by turning on the Out bound price and **g: Allow publishing of new product listings**<br>
this setting allows for the publishing of items to a marketplace and must be turned on.<br>
When this setting is enabled, a new customer will be allowed to publish listings with **EXECUTE:** Allow publishing or new product listings<br>
• This setting allows for the publishing of items to a marketplace and must be<br>
• When this setting is enabled, a new customer will be allowed to publish listin<br>
turnin his setting allows for the publishing of items to a marketplace and must be turned on.<br>
When this setting is enabled, a new customer will be allowed to publish listings without<br>
urning on the outbound price and quantity s his setting allows for the publishing of items to a marketplace and must be turned on.<br>
When this setting is enabled, a new customer will be allowed to publish listings without<br>
urning on the outbound price and quantity s
	- quantity syncs.<br>There is no affect for existing customers since the Outbound settings for price and quantity has been turned on previously.
- -
	- the marketplaces.

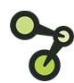

## Pre-Setup: Integration Price & Quantity Settings

- The Manage Quantities and Manage Prices settings are the gateways to allowing SellerActive to push both price and quantity to the Marketplace.
- Prior to turning these on, we recommend that you complete ALL the following to help avoid potential issues:
	- o Set up all pricing strategy related fields.
	- o Prepare the items you plan on listing to the sales channels.
	- o Verify all quantities and prices are correct in SellerActive.

#### Pre-Setup: Integration eBay Business Policies

- eBay Business policies need to be filled out to list new items to eBay. These live under the Listings Details tab of the eBay integration settings.
- The Shipping Location and Default Policies must be filled out if you intend to list to the eBay sales channel.
- If Default Policies are absent you will need to opt-in to eBay's business policies following the instructions provided.

### Pre-Setup: Integration Services

**e-Setup: Integration Services<br>SellerActive partners with a variety of services available for you to integrate:<br>• Amazon FBA<br>• Deliversity** 

- 
- Deliverr
- SkuVault
- ShipStation
- Shipworks
- DesktopShipper

**My Services** 

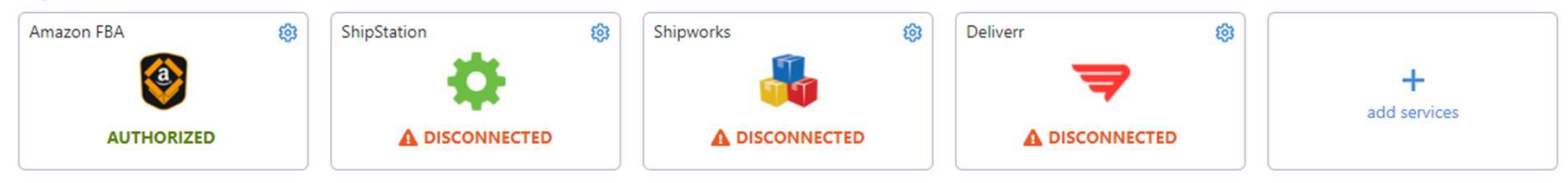

- Resources Cross Channel Fulfillment Setup
	- o Cross-Channel Fulfillment for Amazon FBA Sellers
	- o How do I make sure that my FBA quantity reaches the non-Amazon sales channel?
	- Walmart Integration Setup
		- o https://www.selleractive.com/en/support/integratewalmart-with-selleractive
	- eBay Business Policies
		- o https://www.selleractive.com/support/ebays-newbusiness-policies
	- Support Email support@selleractive.com
	- Support Articles www.selleractive.com/support